# Kanta

**Ohje ja testitapaus** 1 (4) Sosiaalihuollon asiakastiedon arkisto 7.8.2018

# Sosiaalihuollon asiakastiedon arkiston käyttöönottokokeen suorittaminen

Sosiaalihuollon asiakastiedon arkiston käyttöönottokokeen tarkoituksena on varmistaa teknisesti tietojärjestelmien toimivuus yhdessä Sosiaalihuollon asiakastiedon arkiston kanssa. Tietoliikenneyhteyksien toimivuus Kelan Kantapalveluun on oltava testattuna ennen käyttöönottokoetta Kelan tai palveluntoimittajien antamien ohjeiden mukaisesti.

Tätä käyttöönottokokeen testitapausta käytetään, kun organisaatiossa ollaan ottamassa käyttöön Sosiaalihuollon asiakastiedon arkistoa, uutta tietojärjestelmää tai Sosiaalihuollon asiakastiedon arkiston uusia toiminnallisuuksia. Mikäli kuvattu testitapaus ei sovellu suunniteltuun käyttöönottoon, voitte laatia ehdotuksen tarvittavista muutoksista ja lähettää sen osoitteeseen [kanta@kanta.fi.](mailto:kanta@kanta.fi)

## Käyttöönottokoe

Kun Kelalta on tullut ilmoitus palvelun käyttöönoton hyväksymisestä tai käyttöönottokokeesta on sovittu esim. järjestelmätoimittajan kanssa, tehkää tämän dokumentin lopussa oleva testitapaus, ellei muuta ole sovittu. Järjestelmätoimittaja ilmoittaa käyttöönottokokeessa tarvittavan testihenkilön henkilötunnuksen.

### Kanta-arkistonhoitaja ja Arkistonhoitajan käyttöliittymä

Sosiaalihuollon asiakastiedon arkiston käyttöönottokokeessa tarvitaan henkilö, jolla on käyttöoikeudet Arkistonhoitajan käyttöliittymään. Arkistonhoitajan tietoja kysytään asiakkaalta palvelun käyttöönottotiedoissa.

Arkistonhoitajan käyttöliittymän internet-osoite ilmoitetaan samassa yhteydessä, kun Kela ilmoittaa palvelun käyttöönoton hyväksymisestä. Ilmoitus lähetetään käyttöönottotiedoissa ilmoitetulle hallinnolliselle yhteyshenkilölle, joka toimittaa tarvittaessa tiedon edelleen arkistonhoitajan roolissa toimivalle tai toimiville henkilöille. Mikäli Arkistonhoitajan käyttöliittymä on organisaation käytössä ensimmäistä kertaa, voidaan sen toiminta varmistaa aikaisintaan seuraavana päivänä siitä, kun Kela on ilmoittanut palvelun käyttöönoton hyväksymisestä. Käyttöönottokokeessa tuotettuja asiakirjoja tulee käsitellä samoin periaattein kuin muitakin sosiaalihuollon asiakirjoja.

Arkistonhoitajan tulee järjestelmään kirjauduttuaan tarkistaa, että käyttöliittymässä tarjottava rekisterinpitäjä on oikea. Mikäli tieto on väärin, ilmoittakaa siitä osoitteeseen [kanta@kanta.fi.](mailto:kanta@kanta.fi)

# Kanta

**Ohje ja testitapaus** 2(4) Sosiaalihuollon asiakastiedon arkisto 7.8.2018

Kun yhteyttä Arkistonhoitajan käyttöliittymään testataan organisaatiossa ensimmäistä kertaa, Arkistossa ei ole yhtään asiakirjaa. Ensimmäinen asiakirja arkistoituu rekisterinpitäjän omaan rekisteriin, kun asiakkuusasiakirja arkistoidaan.

## Käyttöönottokokeessa esiintyvät ongelmat

Jos sosiaalihuollon asiakastietoja käsittelevässä tietojärjestelmässä ilmenee kokeen aikana ongelmia tai muuta poikkeuksellista, ottakaa yhteys järjestelmätoimittajaan tai tietojärjestelmätukeenne ongelman selvittämiseksi. Kun ongelma on ratkaistu,

- tehkää käyttöönottokoe uudelleen, jolloin sen tulisi onnistua ilman poikkeamia
- kirjatkaa käyttöönottokoeraporttiin mahdollisimman tarkka selostus ongelmasta ja sen ratkaisusta.

Jos kokeen aikana ilmenee ongelmia Arkistonhoitajan käyttöliittymän kanssa, toimikaa seuraavasti:

- Tarkistakaa, että selaimen asetukset vastaavat annettua ohjetta (ks. Arkistonhoitajan käyttöliittymän käyttöohje) ja ottakaa tarvittaessa yhteys omaan tietojärjestelmätoimittajaanne.

Ellei ongelmaa saada ratkaistua, todentakaa asiakirjojen arkistoituminen Sosiaalihuollon asiakastiedon arkistoon esimerkiksi asiakastietoja käsittelevän järjestelmän tarjoamalla lisäominaisuudella tai sanomanvälityspalvelimelta.

Voitte jatkaa järjestelmän käyttöönottoa suunnitelmien mukaan, kun olette varmistaneet asiakirjojen arkistoitumiseen Kanta-arkistoon.

Käyttöönottokoetta tai Arkistonhoitajan käyttöliittymää koskevissa kysymyksissä voitte ottaa yhteyttä sähköpostitse osoitteeseen [kanta@kanta.fi.](mailto:kanta@kanta.fi)

## Käyttöönottokokeen raportointi

Käyttöönottokoetta tekevän asiakkaan tiedot tulee hakea Sosiaali- ja terveysalan organisaatiorekisteristä (SOTE).

# Kanta

**Ohje ja testitapaus** 3 (4) Sosiaalihuollon asiakastiedon arkisto 7.8.2018

Täytetty Raportti lähetetään sähköpostin liitetiedostona osoitteeseen [kanta@kanta.fi](mailto:kanta@kanta.fi) kahden arkipäivän sisällä käyttöönottokokeen suorittamisesta. Viestin aihekenttään otsikoksi "SHA käyttöönottokoe + organisaation nimi". Sosiaalihuollon asiakastiedon arkisto voidaan ottaa käyttöön heti onnistuneen käyttöönottokokeen jälkeen.

## **Testitapaus**

#### **Testitapauksen kuvaus:**

Asiakas ja työntekijä tapaavat sovitusti. Sosiaalihuollon ammattilainen hakee asiakkaalle arkistoituja asiakastietoja Sosiaalihuollon asiakastiedon arkistosta. Jos asiakkaalla ei ole sosiaalihuollon asiakkuutta, työntekijä tallentaa asiakkuuden perustamiseen ja palvelutehtävän asiakkuuteen tarvittavat tiedot. Tapaamisesta tehdään tarvittavat merkinnät asiakasasiakirjaan ja asiakirjat tallennetaan Sosiaalihuollon asiakastiedon arkistoon.

Työntekijä huomaa kirjanneensa tapaamisesta virheellistä tietoa asiakkuus- ja asiaasiakirjaan. Työntekijä korjaa tiedot ja tallentaa ne Sosiaalihuollon asiakastiedon arkistoon.

Myöhemmin tapahtumien kulkua joudutaan selvittelemään Arkistonhoitajan käyttöliittymän ja asiakastietojärjestelmän avulla.

### **Esiehdot:**

Asiakkuus on perustettu asiakastietoja käsittelevään järjestelmään.

Sosiaalihuollon ammattilainen voi tilanteen mukaan olla esimerkiksi sosiaalityöntekijä, sosionomi tai lähihoitaja, jolla on käyttöoikeudet ja pääsy tarvittavien tietojärjestelmien tuotantoympäristöön sekä tarvittava varmennekortti.

Kanta-arkistonhoitaja on henkilö, jolla on käyttöoikeudet Arkistonhoitajan käyttöliittymään (tiedot annettu palvelun käyttöönottotiedoissa).

#### **Lopputulos:**

Sosiaalihuollon asiakastiedon arkistosta palautuu asiakkaasta aiemmin saman rekisterinpitäjän alaisuudessa laaditut asiakirjat tai tieto siitä, ettei niitä ole. Kaikki tapaamiseen liittyvät asiakirjat ovat arkistoituneet Sosiaalihuollon asiakastiedon arkistoon.

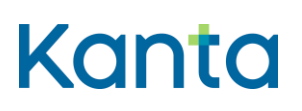

**Ohje ja testitapaus** 4 (4) Sosiaalihuollon asiakastiedon arkisto 7.8.2018

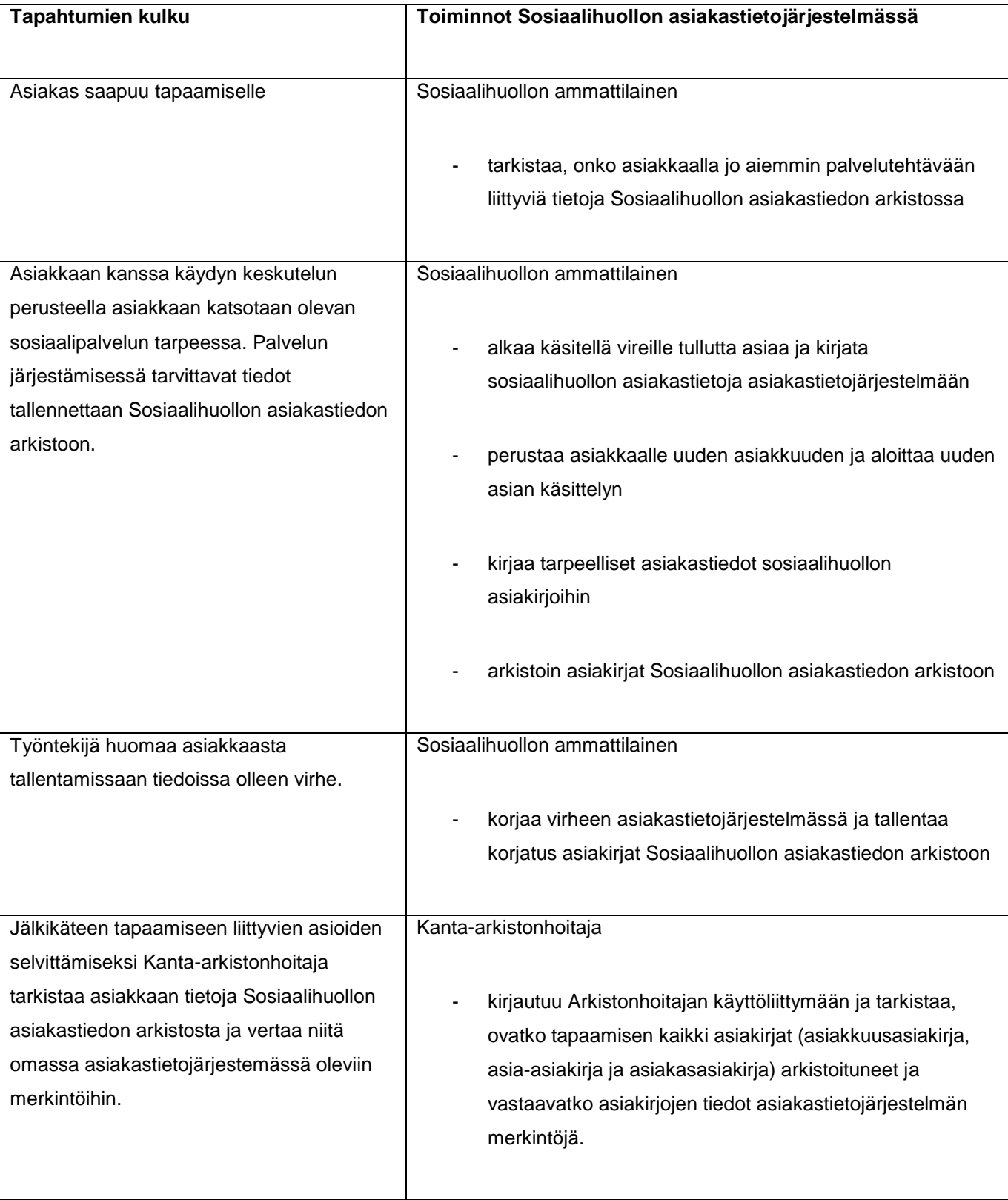